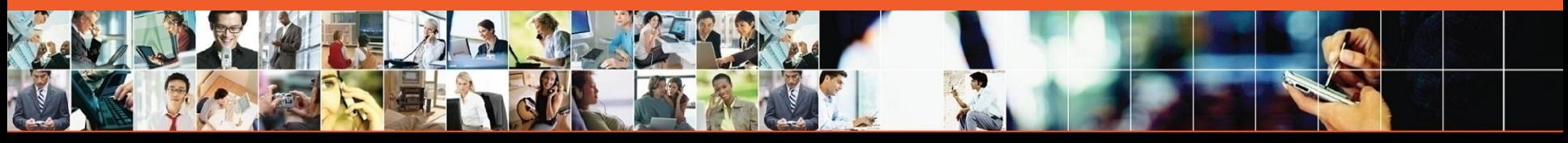

**O Marvell. Moving Forward Faster** 

### USB Driver

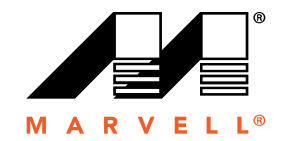

#### Driver Overview

- **□ USB Driver Split into PC side and Device Side**
- Device side matches PC side
- **□ Current PC side driver is provided by SamSung**
- **□ Current Device side is developed by Marvell to cooperate with PC** side driver.

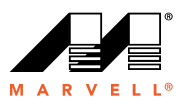

#### Drivers supported by Marvell MIFI

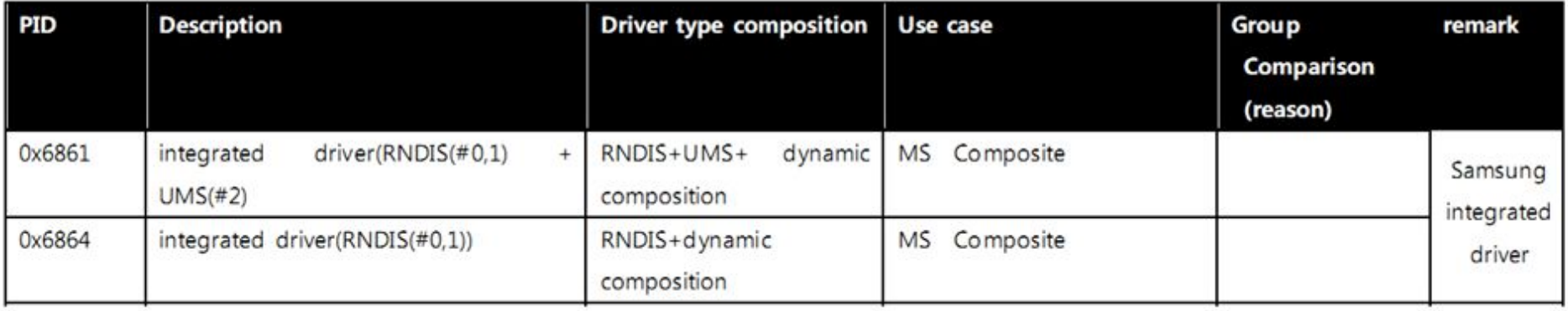

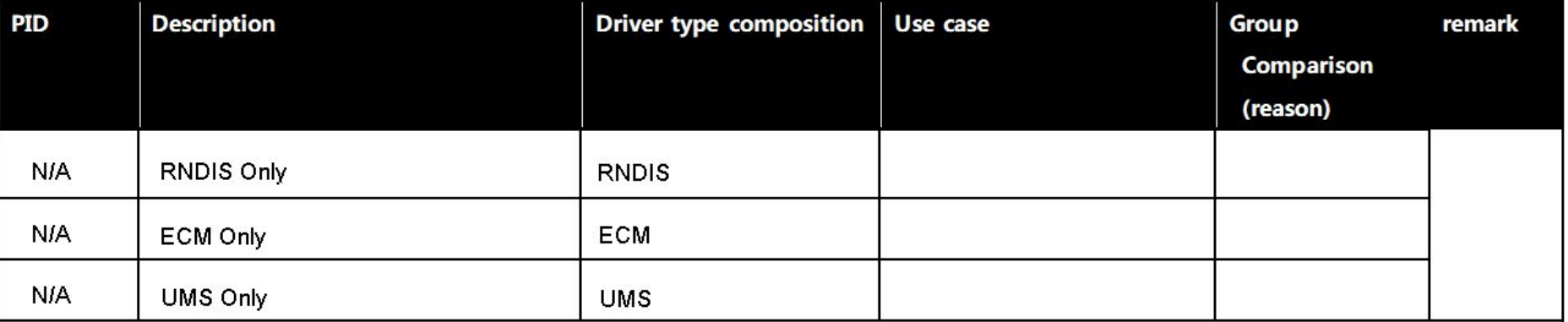

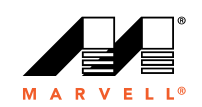

#### **Dynamic composition**

- **Dynamic composition use the CDC-ACM Device Descriptor**
- **Enumerated as Modem in PC side**
- **3 endpoints for one device: 1 for control, 2 for data(RX/TX)**
- **2 Modems realized in current design: one for AT, one for Diag**

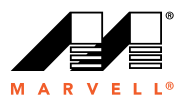

#### **RNDIS**

- **Developed according to Microsoft RNDIS protocol**
- **3 endpoints for one device: 1 for control, 2 for data(RX/TX)**

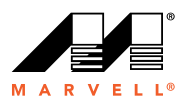

#### **ECM**

- **Developed according to USB CDC-ECM protocol**
- **3 endpoints for one device: 1 for control, 2 for data(RX/TX)**

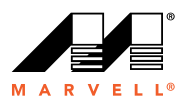

#### **USB Initialization process**

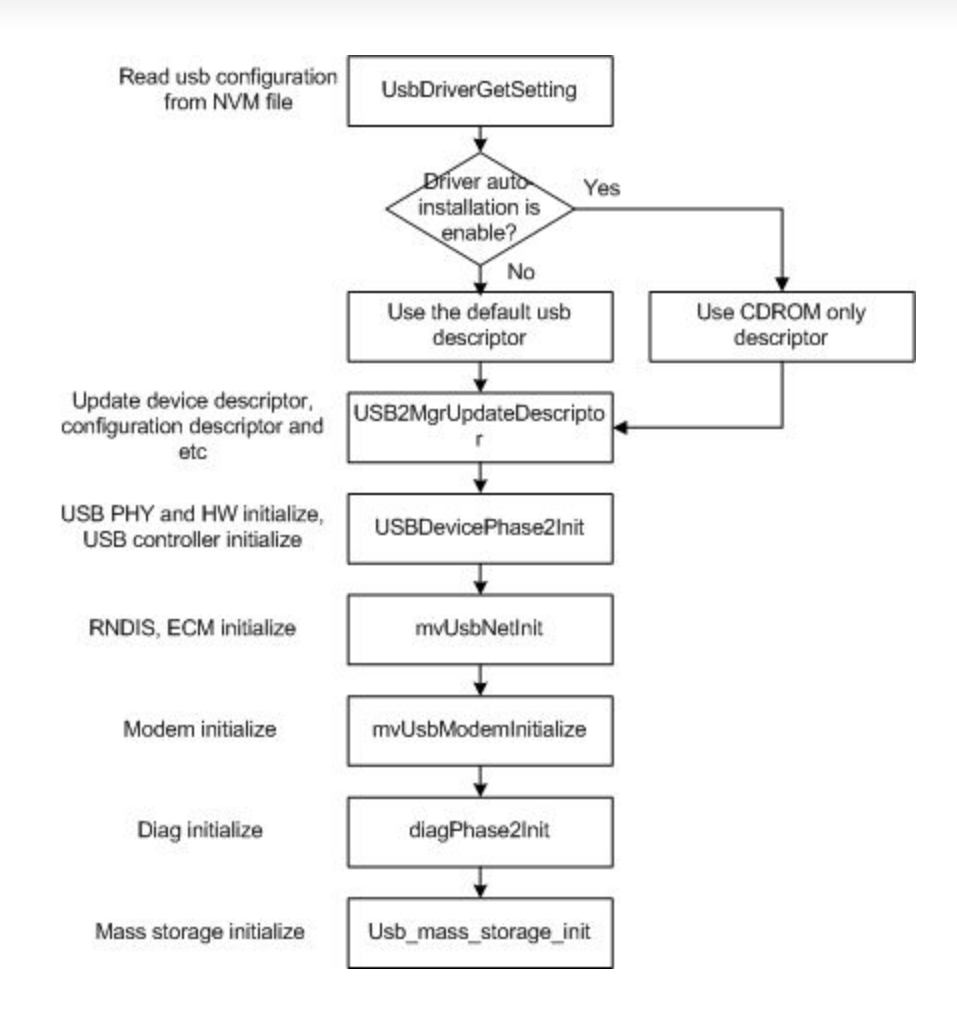

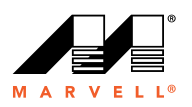

#### **Setup packet process**

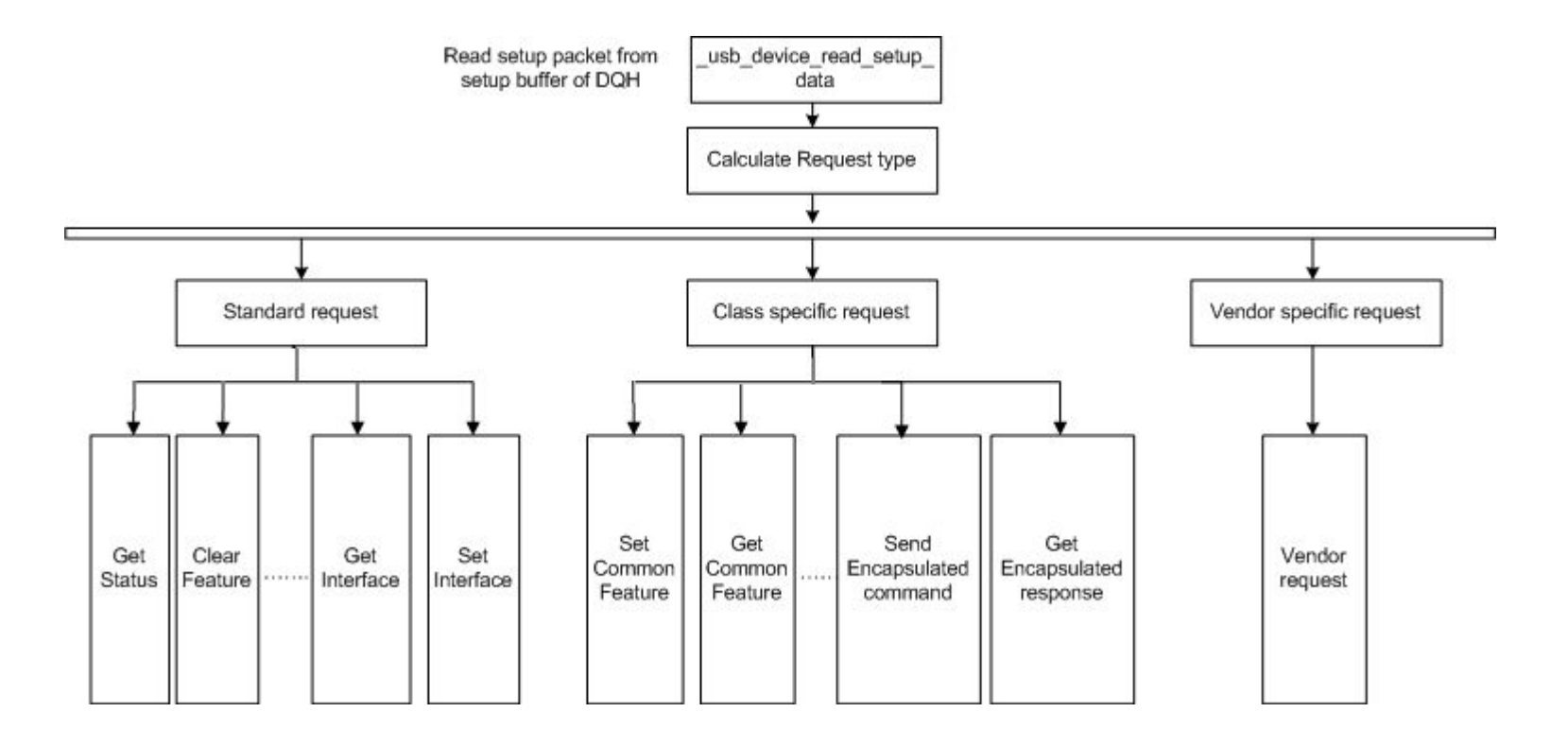

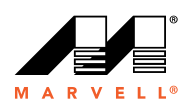

#### **How to update USB descriptor**

#### **Modify or add new descriptor in USB2MgrUpdateDescriptor.**

- Device descriptor.
- Configuration descriptor.
- **String descriptor.**

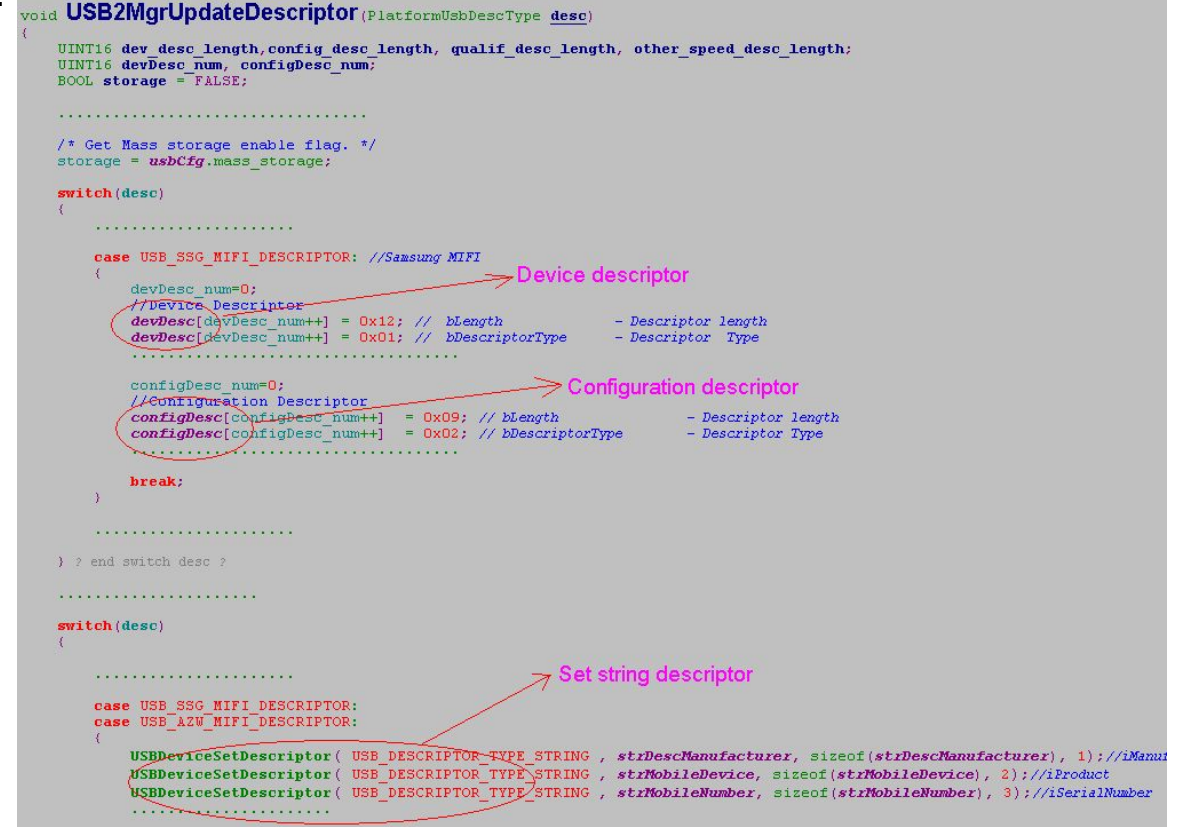

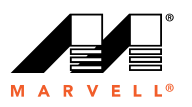

#### **How to configure Mass Storage**

#### **Configure mass storage.**

- The max logical unit number.
- The Start/End flash address.
- **The media type of logical disc.**
- Enable/Disable Mass storage.

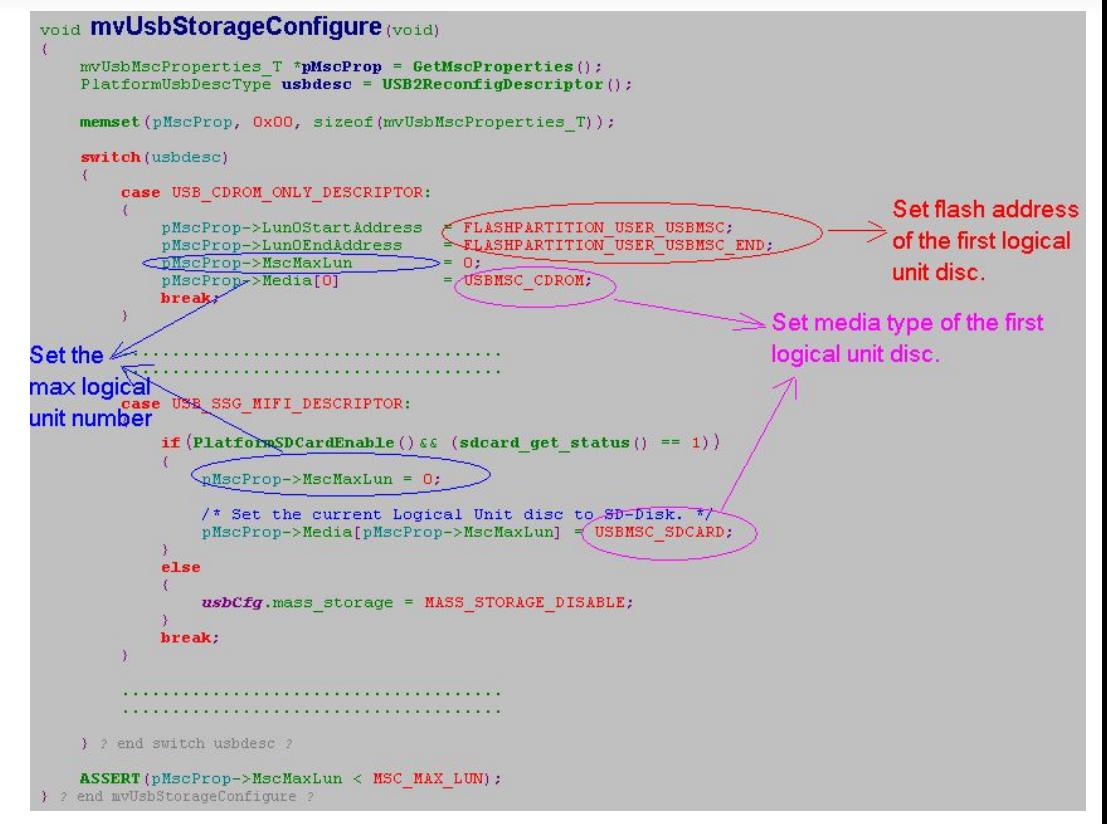

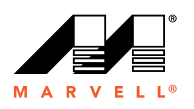

#### **How to modify the flash address of mass storage**

#### **Modify the flash address of every logical unit disc in flashpartition.h**

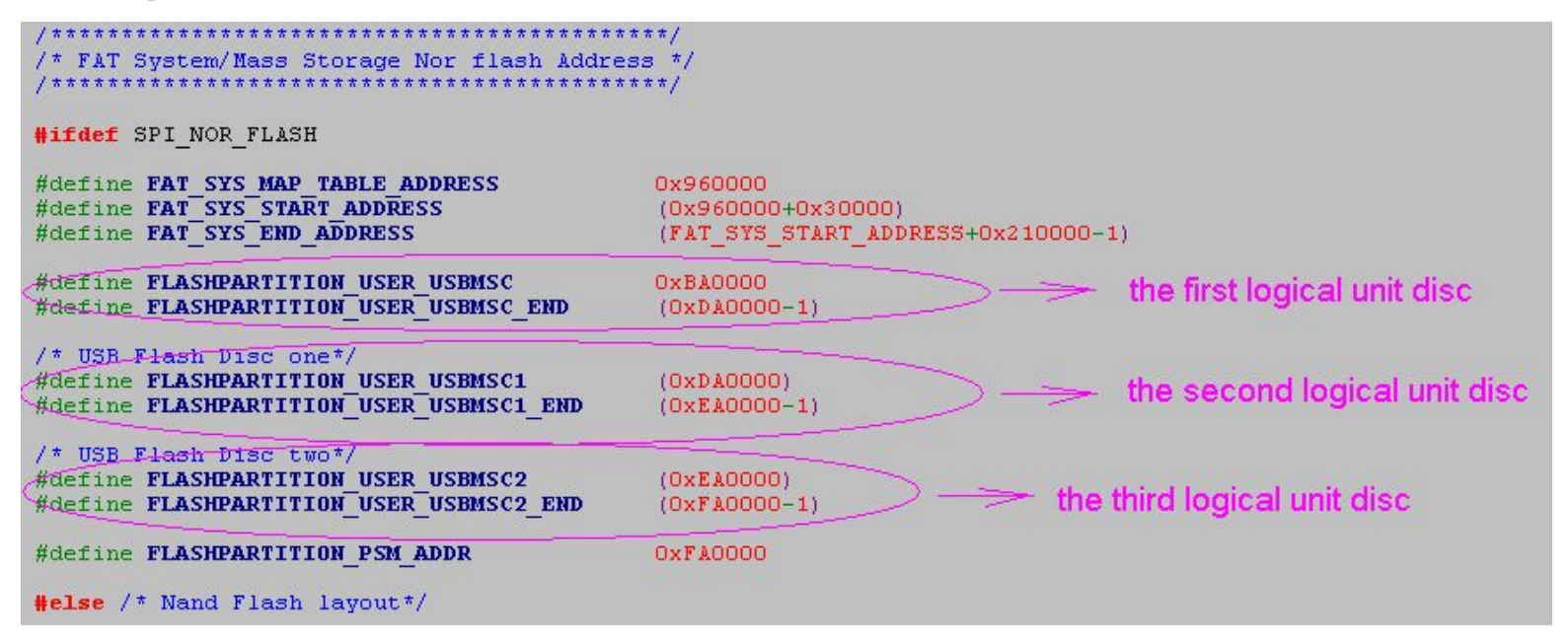

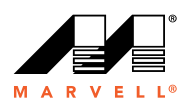

#### **Driver Auto-installation**

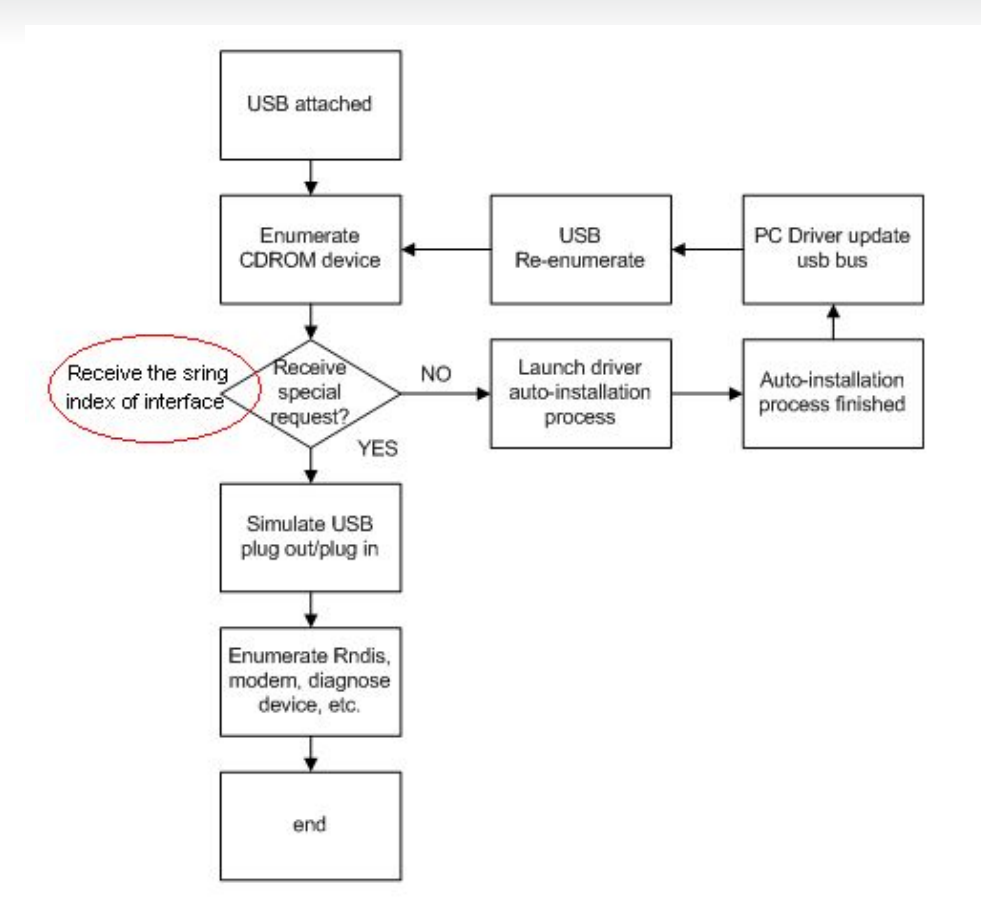

Driver auto-installation flow chart

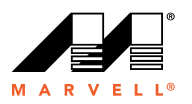

## **Debug With Bushound**

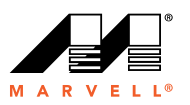

**Bus Hound** 

#### **Select usb devices**

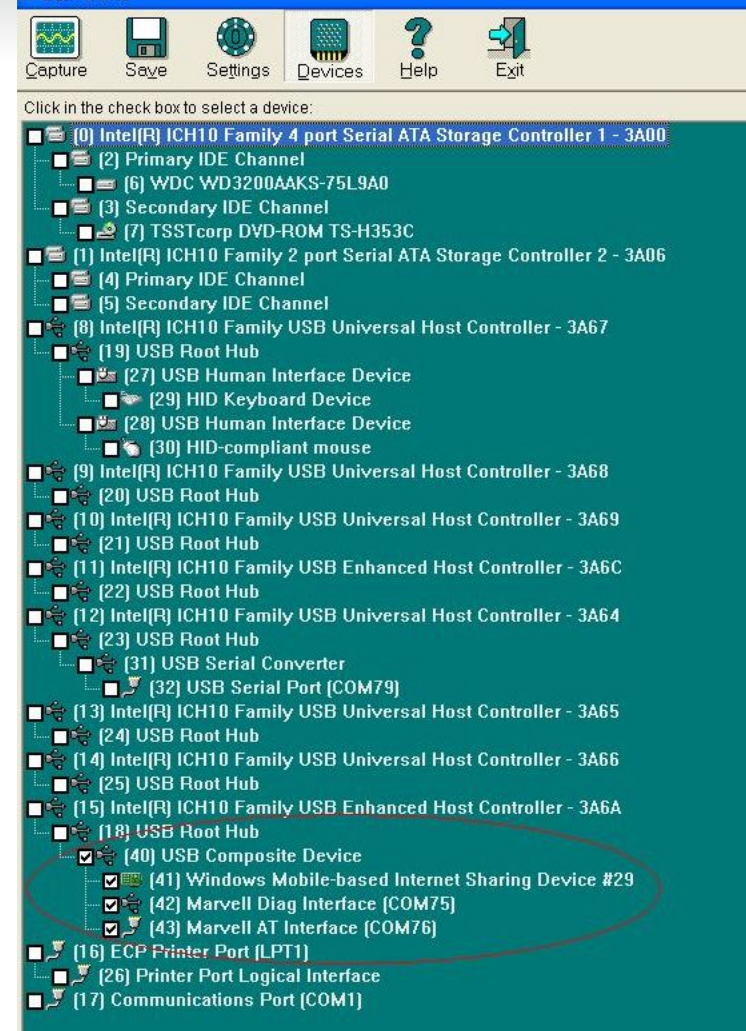

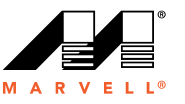

- **D** Set "Capture Capacity".
- **D** Set "Max Record Length"

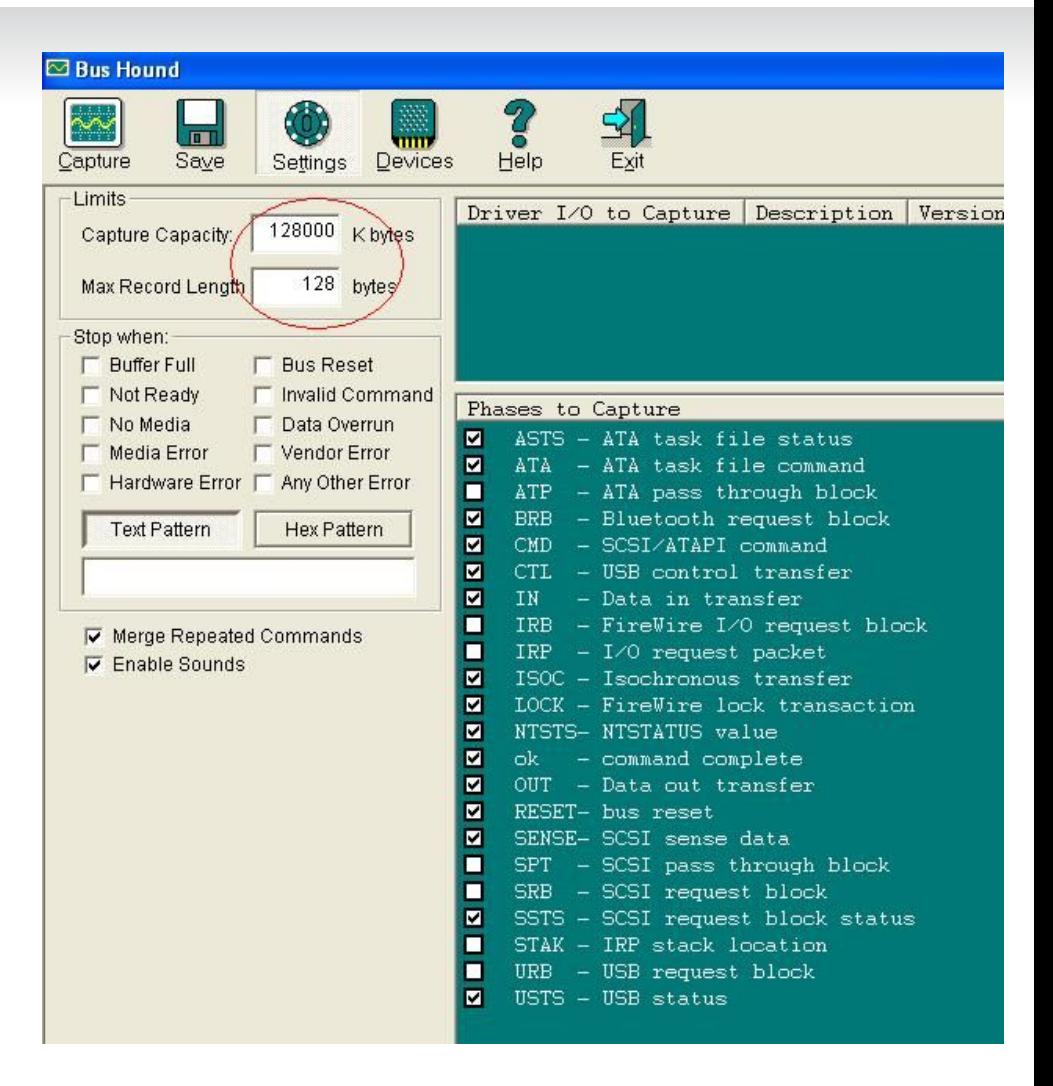

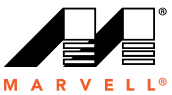

**Click "run" button to start to capture log.**

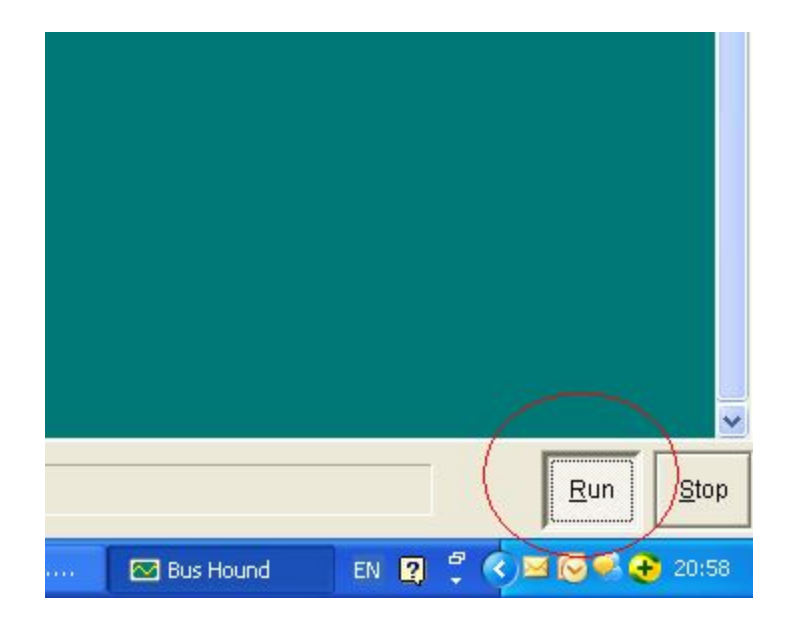

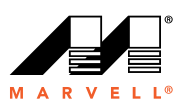

#### **D** Save log

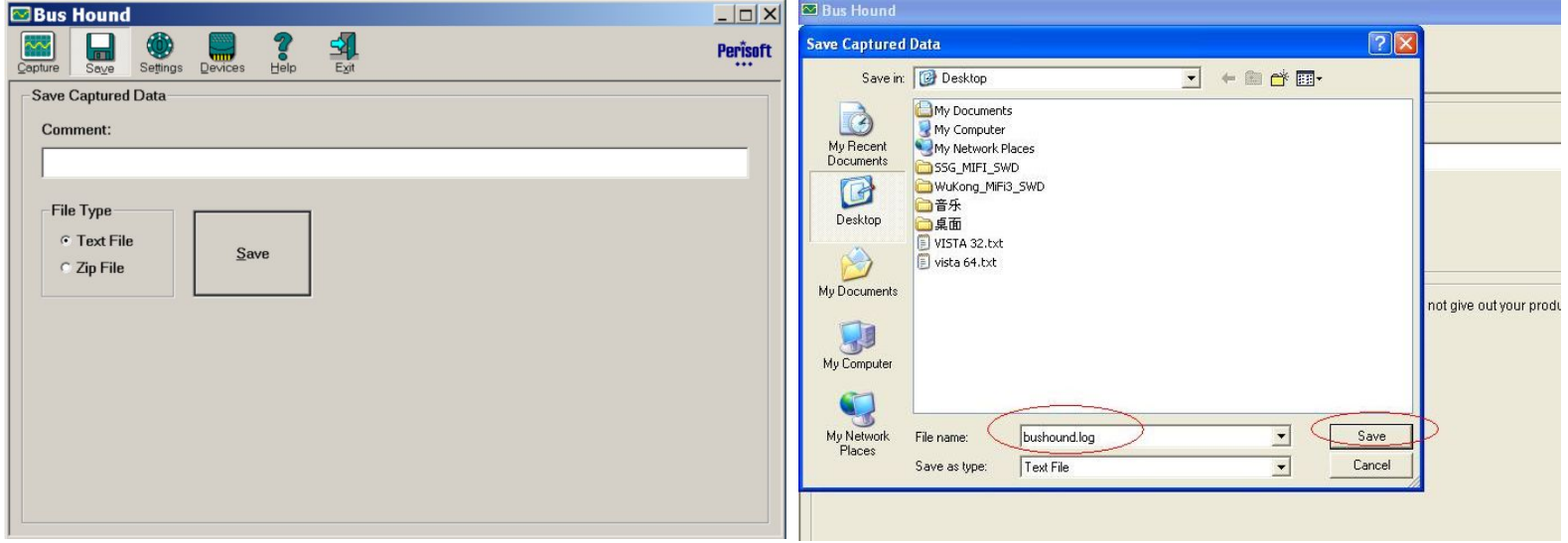

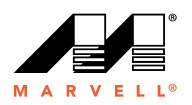

# **Thank You!**

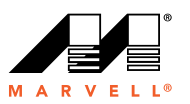